# **Arbeiten mit digitalen Höhenmodellen**

Rasterdaten oder Bilder bestehen aus **Bildpunkten** (Pixel), welche gerastert und gleichmäßig als **Matrix** angeordnet sind. Jedes Pixel kann **genau einen Wert** besitzen. Jedem Wert wiederum kann eine **Farbentsprechung** zugeordnet werden. Raster können in **mehreren Ebenen (Kanäle)** vorliegen. So ist beispielsweise ein Digitalfoto für unser natürliches Empfinden richtig, weil die Vermischung von drei Rasterkanälen mit jeweils einer Farbe (Rot, Grün, Blau) uns ein farbiges, natürliches Bild vermittelt. Luftaufnahmen und Satellitenbilder besitzen häufig weitere Kanäle in nicht sichtbaren Spektralbereichen wie Infrarot oder Ultraviolett (Multiband; Multispektralraster). Wie diese Multiband-Raster verarbeitet werden (zum Beispiel zu einem Vegetationsindex (NDVI)) erlernen Sie in der folgenden Lektion [lektion-3.](https://lernplattform.map-site.de/doku.php/qgis/advanced/lernpfad-c/lektion-3)

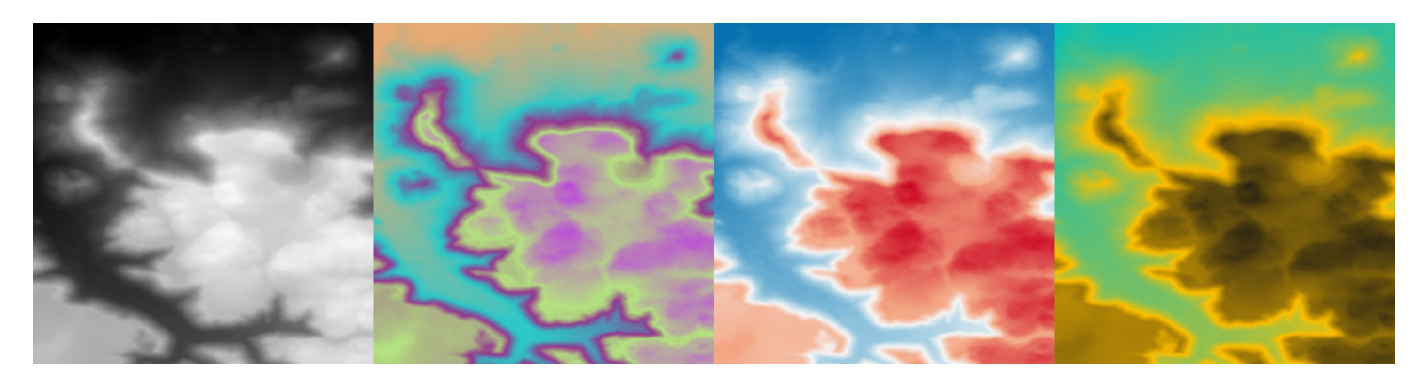

## **Digitale Höhenmodelle**

#### [Harz-LIDAR-DGM](https://lernplattform.map-site.de/lib/exe/fetch.php/qgis/advanced/dataset/harz-lidar-dgm.zip)

Bei einem digitalen Höhenmodell (DHM/DEM) besitzt jeder Pixel eine **Verortung** und einen **Höhenwert**. Dieser kann entsprechend gefärbt sein, um uns einen visuellen Eindruck über **hoch und tief** zu vermitteln (Abb. 1).

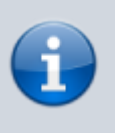

Welcher Wert welche Farbe repräsentiert, kann in den **Stil-Einstellungen** des Rasterlayers vorgenommen werden: Rechtsklick auf den Rasterlayer → Eigenschaften → Stil

Während uns ein einzelner Pixel nur eine winzige Information gibt (die Höhe, genau hier), liefert uns die Anordnung mehrerer Pixel in der Matrix enorm viele Informationen, welche wir nur mathematisch und graphisch herauslösen müssen. Die Höhen mehrere benachbarter Pixel nebeneinander geben uns Auskunft über **Hangneigung, Exposition & Gefälle**. Diese Informationen, zusammen mit unserem geographischen und physikalischen Wissen, ermöglichen uns wiederum eine Vielzahl an weiteren Berechnungen und Modellen wie etwa **Schattenwurf, Gewässereinzugsgebiete, potentielle Fließgewässer, Flutungszonen, Zonen mit Lawinengefahr oder Windhöfigkeit…** So einfach Einband-Rasterdaten zu sein scheinen, haben sie es doch in sich - denkt man nur an die hochaufgelösten Geländemodelle, welche von Laser-Scannern<sup>[1\)](#page--1-0)</sup> stammen. Diese können uns Auskunft über jede Ackerfurche geben!

Seit QGIS3 steht ein **einfacher aber ungemein praktischer 3D-Renderer** zur Verfügung! Zu finden unter Ansicht → Neue 3D-Kartenansicht

### **Einfache Reliefanalysen und Visualisierungen**

#### **Schummerung (Hillshade)**

[schummerung.mp4](https://lernplattform.map-site.de/lib/exe/fetch.php/qgis/advanced/video/schummerung.mp4?cache=) Die Schummerung dient uns, das eher flach erscheinende Höhenmodell plastisch wirken zu lassen. Es benötigt hierfür nichts weiter als den aus einer (oder mehrere) **künstlichen Lichtquelle/n resultierenden Schattenwurf**. Unser Gehirn macht den Rest. Woher der oder die Lichtquellen kommen (Azimut), ist dabei von hoher Bedeutung, da eine natürliche Beleuchtungsrichtung (z.B. Süden) interessanter Weise ein negatives Relief suggeriert (Täler werden zu Bergen, Berge zu Tälern).

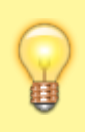

Die besten Ergebnisse erhält man bei einer **unnatürliche Beleuchtungsrichtung aus NNW bzw. 337,5°** ("Our findings clearly demonstrate that incident light at 337.5° northnorthwest (NNW) yields the highest accuracy  $\left[ \ldots \right]^{n-2}$ 

Unter Raster → Analyse → Schummerung… finden wir die GDAL-Funktion, einen **imaginären Schattenwurf** zu berechnen. Die wichtigen Parameter sind neben Verzeichnis und dem Namen der Ausgabedatei (oder man wählt "In temporärer Datei speichern") der Azimut des Lichts (Beleuchtungsrichtung), welche auf 315° voreingestellt ist. Es können für ein besseres Ergebnis auch **Kombinierte Schummerung oder Mehrgerichtete Schummerung** verwendet werden.

Es werden - wie in 95% der Fälle in einem GIS - für jede Berechnung eine neue Datei geschrieben.

Wenn man mehrere Ergebnisse miteinander vermischen möchte, kann man das in den Layereinstellungen → Darstellung → Mischmodus → Multiplizieren erreichen. Wenn man das mit allen Ebenen macht, vermischen sich diese gegenseitig.

### **Hangneigung (Slope)**

[neigung.mp4](https://lernplattform.map-site.de/lib/exe/fetch.php/qgis/advanced/video/neigung.mp4?cache=) Hangneigungen sind eine oft benötigte Information um z.B die Zugänglichkeit eines Ortes zu ermitteln oder Gebiete mit höherer Hangrutschungs- oder Lawinengefahr. Aber auch für Radfahrer oder Wanderer ist die Hangneigung von größerem Interesse. Errechnen lässt Sie sich leicht…

Unter Raster → Analyse → Neigung… können wir uns die Neigung des Geländes berechnen lassen. Es werden wieder das Verzeichnis und der Ausgabe-Dateiname angegeben. Viele Parameter stehen nicht zur Auswahl, möchte man aber als Pixelwert am Ende lieber die **Neigung in Prozent** anstatt in **Grad** ausgegeben haben, so kann man das mit einem Klick erledigen: Steigung in Prozent statt Grad ausdrücken

#### **Exposition / Perspektive (Aspect)**

[exposition.mp4](https://lernplattform.map-site.de/lib/exe/fetch.php/qgis/advanced/video/exposition.mp4?cache=) Die Exposition gibt uns die Orientierung eines Hangs wieder, also ob es sich um einen Nord-, Ost-, Süd-, oder Westhang handelt. Diese Information ist nicht nur für Winzer von hoher Bedeutung…

Unter Raster → Analyse → Perspektive… berechnen wir die Ausrichtung des Reliefs. Erneut wählen wir Dateiname und Verzeichnis. Im resultierenden Rasterbild - welches einer Schummerung ähnelt - stehen nun in jedem Pixel der Wert der Ausrichtung in Grad. Um ein leichter zu interpretierendes Ergebnis zu erhalten, müssen wir eine andere **Farbpalette** wählen: Layereigenschaften → Darstellung → Pseudofarbe, die Klassen auf 5 reduzieren und die Farbwerte Diskret darstellen lassen (es werden so keine Zwischenfarben interpoliert).

#### [1\)](#page--1-0) [LIDAR](https://de.wikipedia.org/wiki/Lidar)

[2\)](#page--1-0)

Arzu Çöltekin, Rebecca Francelet, Kai-Florian Richter, John Thoresen, Sara Irina Fabrikant. (2018) - [The](https://www.tandfonline.com/doi/abs/10.1080/15230406.2017.1344569) [effects of visual realism, spatial abilities, and competition on performance in map-based route](https://www.tandfonline.com/doi/abs/10.1080/15230406.2017.1344569) [learning in men](https://www.tandfonline.com/doi/abs/10.1080/15230406.2017.1344569). Cartography and Geographic Information Science 45:4, Seiten 339-353.

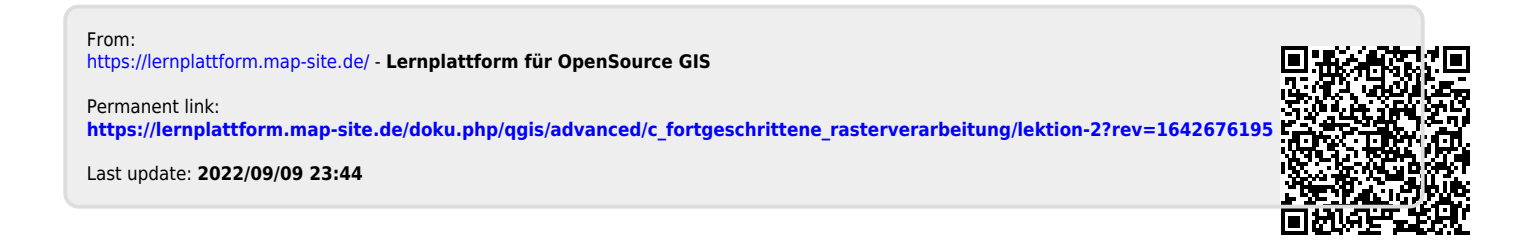